# Voicemail Quick Reference

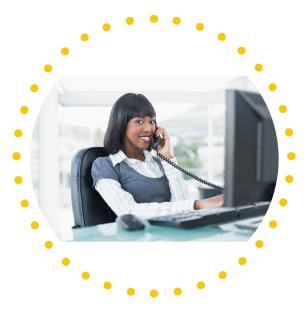

Basic controls for Rowan voicemail

## go.rowan.edu/voicemail

Need Help? Contact Support 856-256-4400 support.rowan.edu

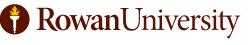

**INFORMATION RESOURCES & TECHNOLOGY** 

## **Voicemail Basic Controls**

### **Access Voicemail From Your Phone**

Press the Messages button on your phone. Enter your PIN. Press #.

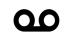

## Access Voicemail From Another Location

Dial 856-256-5000. Enter your ID (your personal 10-digit phone number). Press #. Enter your PIN. Press #.

When entering Voicemail, if you have a new message, the Messages menu will begin, otherwise the Voicemail menu will begin.

#### **Messages Menu**

After Message While Listening to a Playback Message 1 - Repeat 1 - Repeat 2 - Save 2 - Save 3 - Delete 3 - Delete 4 - Slow 4 - Reply 5 - Forward 5 - Volume 6 - Save as New 6 - Fast 7 - Rewind 7 - Rewind 9 - Message Properites 8 - Pause or Resume \* - Cancel Playing Messages 9 - Fast Forward 0 - Help \* - Cancel Playing Messages # - Skip to end of message 0 - Help

#### Voicemail Menu

- 1 Listen to new messages
- 2 Send a message
- 3 Review old messages
- 4 Setup options

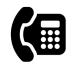

## **Change Standard Greeting**

In the Voicemail menu:

- 4 Setup options
- 1 Greetings
- 1 Re-Record Standard Greeting.

Follow prompts to record standard greeting.

## **Re-Record Your Name**

In the Voicemail menu:

- 4 Setup options
- 3 Preferences
- 2 Record name

Follow prompts to re-record your name.

## **Change PIN**

In the Voicemail menu: 4 - Setup options

- 3 Preferences
- 1 Change PIN

Follow prompts to change PIN.

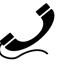